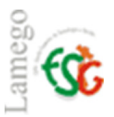

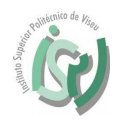

Instalar o SPSS no seu PC.

Entrar no link https://estgl-my.sharepoint.com/personal/sist\_estgl\_ipv\_pt/Documents/SPSS.

Entrar com as credencias de acesso à instituição, mais concretamente o endereço de email institucional.

Exemplo:

Docentes/ funcionários: plopes@estgl.ipv.pt e a vossa respetiva password.

Alunos: estgl\*\*\*\*@estgl.ipv.pt e a vossa respetiva password. **Nota:** \*\*\*\* é o número de aluno.

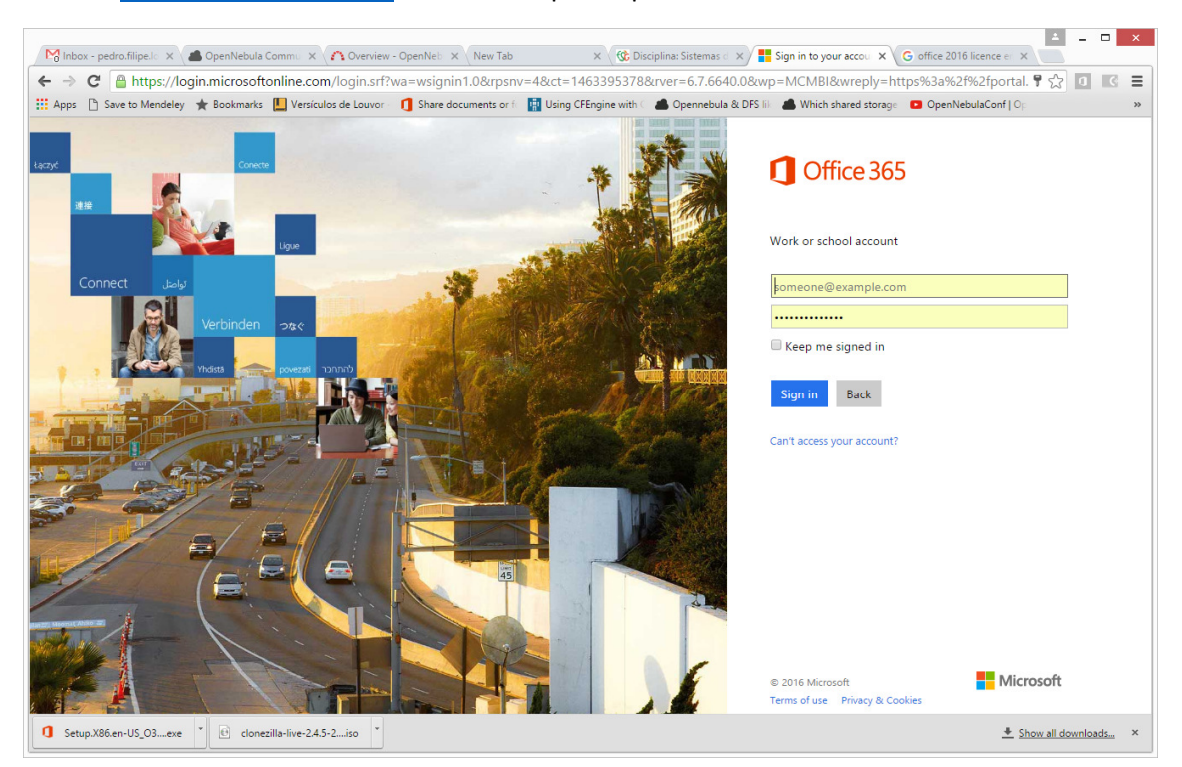

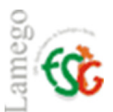

## Serviços de Informática

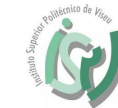

A https://estgl-my.sharepoint.com/personal/sist\_estgl\_ipv\_pt/\_layouts/15/o  $\mathcal{Q}$  + a c  $\mathcal{C}$  Files - OneDrive  $\times$ 命公 @  $\overline{a} \cdot \overline{a} = a + b$ SOLVED]OneDrive for bu... and RIS - videoTaller Ope... ● OpenNebula Community  $\blacksquare$  $\ddot{\mathbf{Q}}$  $\overline{\mathbf{?}}$ 搵 Office 365 OneDrive Pedro Lopes  $\sqrt{2}$  Sort  $\vee$  **n** (i)  $\rho$  Search Files ∧ Centro de Informá... Files Modified Modified By File Size Sharing Our files **R** SPSS \*\*\* 44 minutes ago Centro de Informátic... & Everyone except exter.. Get the OneDrive apps Return to classic OneDrive  $\begin{array}{c|c|c|c|c} \hline \multicolumn{3}{c|}{\mathbb{H}} & \multicolumn{3}{c}{\mathbb{H}} & \multicolumn{3}{c}{\mathbb{H}} & \multicolumn{3}{c}{\mathbb{H}} \end{array}$ ← Attps://estgl-my.sharepoint.com/personal/sist\_estgl\_ipv\_pt/\_layouts/15/o Q → Ad C SPSS - OneDrive  $\mathbf{x}$  . 分众的  $\rightarrow$ ☆ ▼ M → II → Página → Segurança → Ferramentas → ◎ → <sup>→</sup> SOLVED]OneDrive for bu... <sub>and</sub> RedIRIS - videoTaller Ope... ● OpenNebula Community **National Section**  $\spadesuit$ 冊 Office 365 OneDrive  $\mathbf{Q}$  $\overline{\mathbf{?}}$ Pedro Lopes  $\sqrt{*}$  $\sqrt{2}$  Sort  $\vee$  **n2** (i)  $\rho$  Search  $\mathbf{C}$  Sync ∧ Centro de Informá... Files > SPSS Files + Name Modified Modified By File Size Sharing Our files SPSS.txt Shared \*\*\* 45 minutes ago Centro de Informátic... 226 bytes SPSS22.zip ... 45 minutes ago Centro de Informátic... & Shared  $SPSS23,zin$ \*\*\* 45 minutes ago Centro de Informátic... & Shared SPSS24.zip \*\*\* 45 minutes ago Centro de Informátic... Shared Get the OneDrive apps **Return to classic OneDrive** 

O ficheiro de texto "SPSS.txt" contêm as Livenças e os restantes ficheiros são as várias versões do programa.

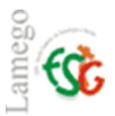

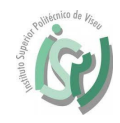

Depois de fazer download da versão do software pertendido. Posteriormento extrair os ficheiros de instalação.

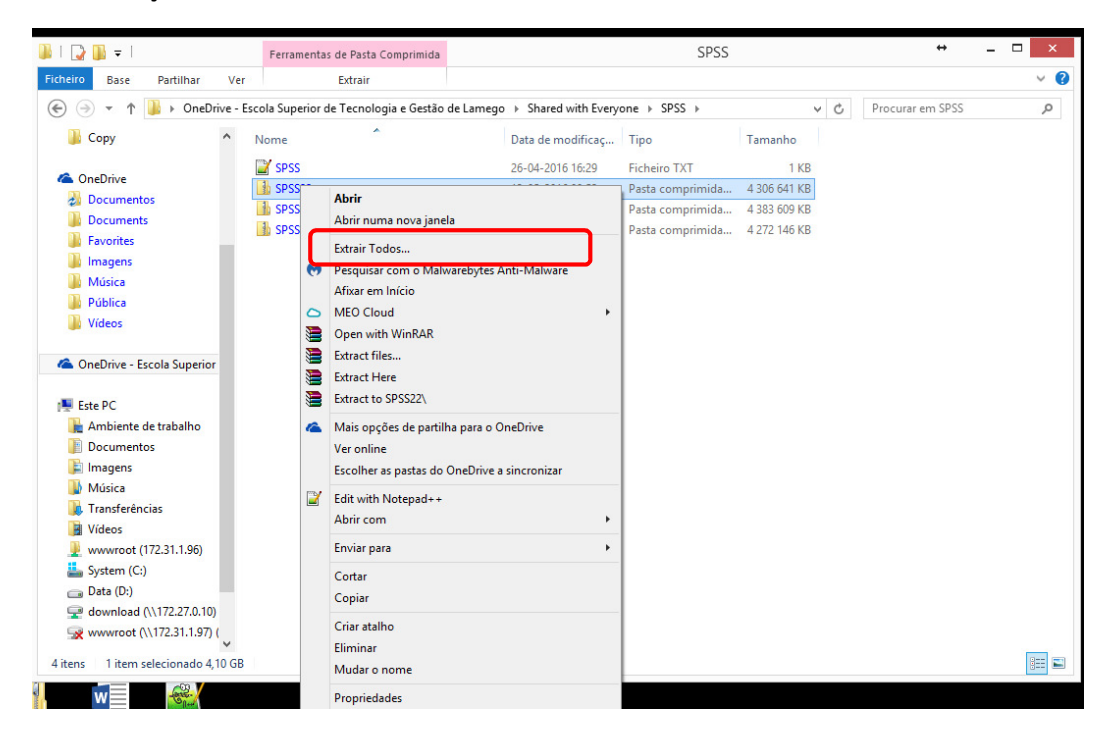

Seguidamente efetuar a instalação do software, seguindo os passos indicados.